# Telstra IP Telephony - VVX 500/501 Phone Quick Reference Guide

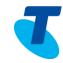

The changes between the VVX 500 and the VVX 501 is a simple hardware refresh. There are no changes to the user functionality. This Quick Reference Guide is based on Firmware version 5.4.1.

## 1. Place a Call

- Enter a number
- Tap the **Dial** Icon

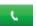

## 2. Answer a Call

• Tap the **Answer** Icon

OR

Lift the handset

### 3. End a Call

- Hang up the handset OR
- Tap the **EndCall** soft key

## 4. Hold a Call

- Tap the **Hold** soft key
- Tap the **Resume** soft key to take the call off Hold

#### 5. Conference Call

While on a call

- Tap the **Conference** soft key
- Enter the new parties number when the call connects
- Tap the **Conference** soft key again to connect all parties

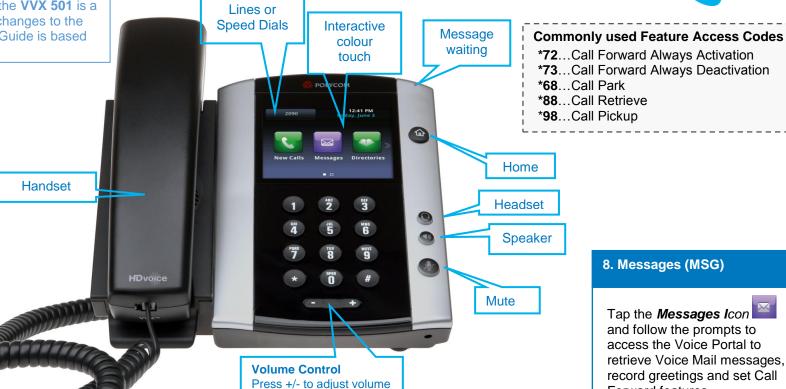

# 8. Messages (MSG)

Tap the Messages Icon and follow the prompts to access the Voice Portal to retrieve Voice Mail messages. record greetings and set Call Forward features

# 6. Transfer a Call (Consult Transfer)

Consult Transfer enables you to transfer a call to another party with consultation

- While on a call tap the *Transfer* soft key
- Enter the number you are transferring to When the party answers, announce the call
- Tap the *Transfer* soft key again to complete the transfer If the party refuses the call (prior to pressing Transfer a second time)
- Tap the **Cancel** soft key before the third party hangs up
- If the third party hangs up first, press the **Resume** soft key

# 7. Forwarding a Call

To enable Forwarding

- Tap the **Forward** soft-key
- Select either Always, No answer or
- Type the number to forward calls
- Tap the **Enable** soft key

To disable Forwarding

- Tap the **Forward** soft key
- Select either Always, No answer or Busy
- Tap the Disable soft key